# <span id="page-0-0"></span>**Como restringir valor máximo de saldo conta corrente do pedido for filial?**

Produto: Pedido de Vendas

#### Importante

Versão mínima do **Portal Admin 17.6.23.60**.

### **1-** Acessar o **Portal Admin.**

**2-** Clique na aba **Cadastro** e em seguida na opção **Restringir o Valor Máximo de uso de Conta Corrente por Pedido.**

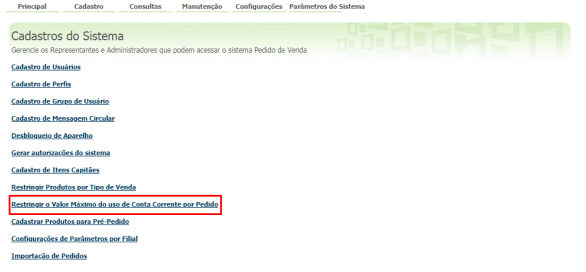

**3-** Selecionar a **filial** e inserir o **valor máximo** de conta corrente que poderá ser usado no pedido para esta filial.

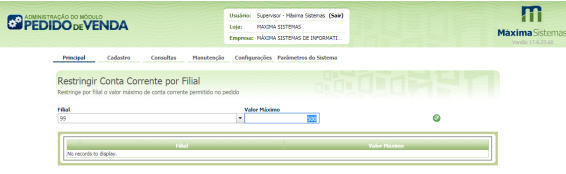

### Passo 4: Para salvar clique no botão salvar

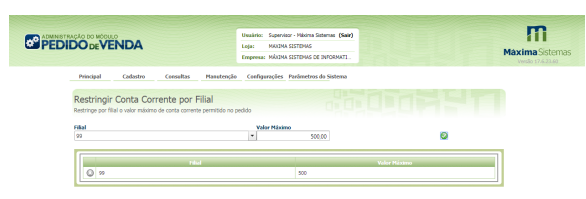

Observação:

As informações cadastradas só serão validadas na APK depois que o RCA fizer a sincronização.

Ao tentar adicionar um item que irá exceder o valor máximo configurado, aparecerá a mensagem da seguinte forma:

## Artigos Relacionados

- [Como restringir valor máximo](#page-0-0)  [de saldo conta corrente do](#page-0-0)  [pedido for filial?](#page-0-0)
- [Como configurar o controle do](https://basedeconhecimento.maximatech.com.br/pages/viewpage.action?pageId=4653261)  [percentual máximo acima do](https://basedeconhecimento.maximatech.com.br/pages/viewpage.action?pageId=4653261)  [preço de tabela no 4SWeb?](https://basedeconhecimento.maximatech.com.br/pages/viewpage.action?pageId=4653261)
- [Como bloquear desconto](https://basedeconhecimento.maximatech.com.br/pages/viewpage.action?pageId=4653289)  [acima do máximo permitido](https://basedeconhecimento.maximatech.com.br/pages/viewpage.action?pageId=4653289)  [pelo 4SWeb?](https://basedeconhecimento.maximatech.com.br/pages/viewpage.action?pageId=4653289)
- [Como bloquear acréscimo](https://basedeconhecimento.maximatech.com.br/pages/viewpage.action?pageId=4653290)  [acima do máximo permitido](https://basedeconhecimento.maximatech.com.br/pages/viewpage.action?pageId=4653290)  [pelo 4SWeb?](https://basedeconhecimento.maximatech.com.br/pages/viewpage.action?pageId=4653290)

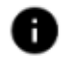

# Adicionar Produto

Existe definido um limite de Conta Corrente para essa filial e o conta corrente usado nesse item ultrapassa o limite. Filial: 1 Limite: 500.00 Total do Pedido: 656.00

OK

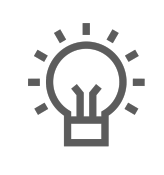

Não encontrou a solução que procurava?

Sugira um artigo